# Interface

Lorain County Computer Users Group www.LCCUG.com info@LCCUG.com Volume 26 Number 1 January 2014

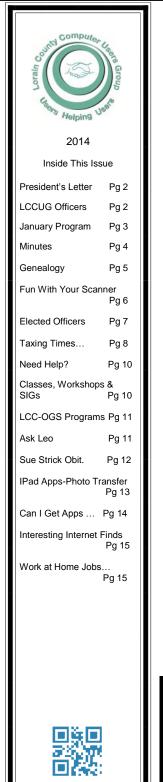

Tuesday January 14, 2014

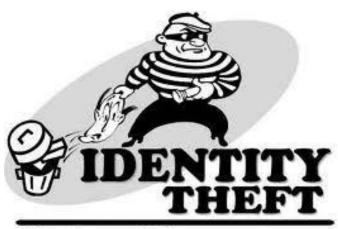

Yes, it could happen to you.

Presented by

Skip Gavorski & James Reese

Of Parallel Horizons Group

**Raffle Items for tonight:** OMNI-TECH 10 SHEET CROSSCUT SHREDDER Also we will raffle off a Malwarebytes program and an 8 GB Thumb drive

# **<u>© Meeting in Amherst </u>**

Meetings are held at The Amherst Church of the Nazarene 210 Cooper Foster Park Rd. Amherst, OH Doors will open at 5:30 PM, program starts at 6:30 PM

January 2014 | Interface

Volume 26 Issue 1| Page 1

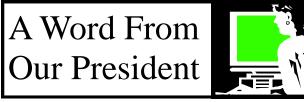

We all know that online safety and identity theft are scary concerns.

Here are two personal examples of the kinds of things we must be concerned about.

First involve online shopping. Ironically, the most recent major issue involved using a credit card in a local store. My daughter and I both shopped at Target on "Black Friday" and because of the great "Target Data Breach" that potentially involved millions of customer credit and debit card records, our credit cards were at risk and were then cancelled until new cards can be issued.

This meant going online and changing payment information for any bill paid automatically from that account.

Unfortunately, it is not uncommon to hear about these kinds of events occurring.

I can also report on a phone call that an older relative received as another example of other dangerous issues out there. She got a call from her "grandson". He began: "Grandma?" She asked "Is this you Ron?" He proceeded to tell her that he was in Florida and that he was in jail and needed money transferred to the account he had the number for, so he could be released. "Don't tell mom and dad that I am in trouble," he begged. Fortunately, my relative didn't have money to send or she would have ....but she was so upset that she spent the day in tears.

When she told me what had happened, I suggested that she call her daughter and check on her grandson... this definitely sounded like a SCAM! Boy did she feel better when she found out it was all an attempt to extort money from her. She didn't lose any money and her grandson was safe.

While these may not be exactly examples of *Identify Theft*, they are some of the kinds of things we are exposed to that put our finances at risk.

We need to be aware of many threats in this world today, so that is why our January meeting is valuable.

Join us at our January 14 meeting for a presentation on Identity Theft and we will hear about some of these dangers out there and how to protect ourselves. Take advantage of this opportunity to learn how we can better protect ourselves.

> **Sandee Ruth** LCCUG President

# LCCUG Officers For 2014

|                                 | Sandee Ruth                                |
|---------------------------------|--------------------------------------------|
| President                       | president@lccug.com                        |
| Vice President                  | Carole Doerr<br>vp-programs@lccug.com      |
| Secretary                       | Don Hall<br>secretary@lccug.com            |
| Treasurer                       | Micky Knickman<br>treasurer@lccug.com      |
| Newsletter<br>Editor            | Pam Rihel newsletter@lccug.com             |
| Web Page Editor                 | Richard Barnett<br>webpage@lccug.com       |
| Statutory Agent                 | Sandra Ruth<br>statutory_agent@lccug.com   |
| Director of<br>Membership       | Dennis Smith<br>membership@lccug.com       |
| Director of<br>Advertising      | Richard Barnett<br>advertising@lccug.com   |
| Director of<br>Public Relations | Carole Doerr<br>public_relations@lccug.com |

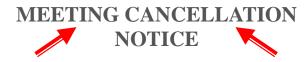

When a meeting is cancelled, the notification will be on our Websites and emails will be sent out to our members.

Our Websites are: www.lccug.com www.lccug.com/members

If you think the weather is too bad to drive in then don't try to come to a meeting that may already be cancelled. Please check your email boxes and our websites.

Thank You

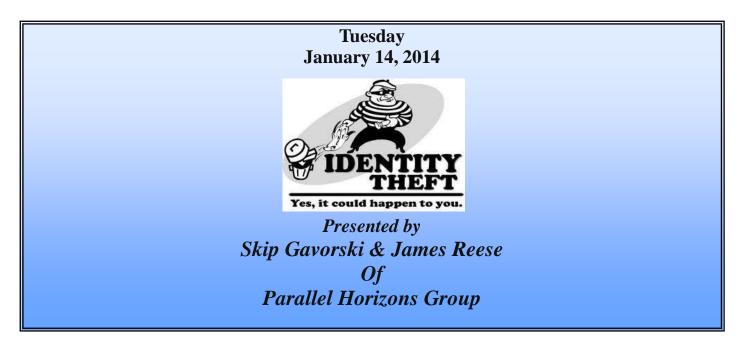

How Many Types of Identity Theft Are You Aware Of?

Mr. Gavorski and James Reese will explain some of the very different types of Identity Theft and how to protect yourself from this secret crime. Are you aware that credit cards are less than 10% of the Identity Theft crimes. This presentation will outline crimes associated with stealing information about your Medical Records, Nursing Facility Patients, Schools, Nursery Schools, Newborn babies, Funerals, and other little know identity theft areas. We will learn some tips on how to avoid losing your ID and your peace of mind.

#### WE WILL BE RAFFLEING OFF AN OMNI-TECH 10 SHEET CROSSCUT SHREDDER!! Also we will raffle off a Malwarebytes program and an 8 GB Thumb drive!

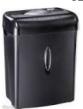

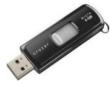

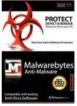

#### Computer Systems Unlimited, Inc.

We are a full service computer/peripheral sales and repair Company specializing in custom built Pc's, network design, software integration, and everything inbetween. We are located in the small college town of Oberlin, Ohio, and for four-

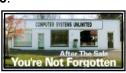

teen years have been providing unrivaled service to home users, small and large businesses all over Ohio as well as State and local government agencies. All of our systems and networks are tailored to meet the individual needs of our customers.

Onsite service and repair for all networks and systems, In house service and repair, Pick up and drop off, Printer repair and cleaning, Laptop repair, Software troubleshooting, Custom designed networks and pc's, MAC repair, Parts replacement & Expert advice and support and Data Recovery.

\* Computer Systems Unlimited is happy to offer a 5% discount on all computer systems ordered by LCCUG members.

\* Computer Systems Unlimited will also offer a free computer diagnostics check, (a \$25 value), for all LCCUG members.

Visit our web site at www.csuoberlin.com for more of what we can do. Store Hour Monday 9-5:30 - Thursday 9-5:30 - Friday 9-5 - Saturday 9-1

### Flickr Improvements.

### apcug

Flickr, the online photo sharer run by Yahoo has some new improvements. Here are some of what they are offering:

- High Resolution Image Sharing & Viewing Files Up To 200 MB In Size.
- Video Sharing Up to 1 GB In Size
- One Terabyte Of Image & Video Storage Free
- New Updated Interface & Sharing Options
- Updated Android & iOS Apps

You can share photos with friends by sending them to your Flickr page, share photos on social media sites by clicking Share or sending direct links to your images via the "Grab The Link" function. You can download this program at Flickr.com.

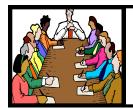

# Executive Board Meeting Minutes

#### **DECEMBER 3, 2013**

Attending were Sandy Ruth, Carole Doerr, Don Hall, Micky Knickman, Pam Rihel, Richard Barnett and Dennis Smith.

Although all present officers are willing to serve for the coming year, we are still hoping members will come forward to serve the club in any office, either presently filled or vacant.

The board reviewed the schedule of upcoming meetings and set programs in place except for the date Deborah Abbott will be available to speak on genealogy. Pam will contact Deborah.

It was felt we should conduct another LCCUG Member Survey similar to last years in an effort to get members likes and dislikes on programs, time, place or structure of meetings. This will be done at the December 10 meeting.

Areas of responsibility for the Christmas meeting were discussed.

Meal assignments for board meeting in 2014 will follow those of 2013.

Carole moved, Pam seconded the meeting be adjourned.

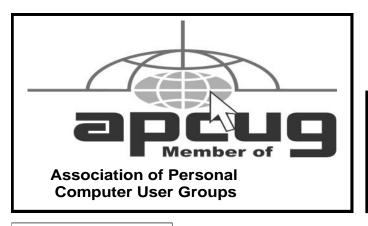

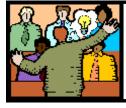

# General Meeting Minutes

#### **DECEMBER 10, 2013**

President Sandee Ruth called the meeting to order. A motion to accept the minutes as shown in the December issue of the *INTER*-*FACE* was made by Boyde Webber, seconded by Pam Rihel. Motion passed.

Sandee reminded members of the January meeting topic, "Identity Theft."

Sandee proceeded to the issue of election of officers for the coming year. There were no nominations from the floor to be added to the slate of presently serving officers. That being the case, Sandee moved the existing slate be approved by unanimous ballot. Nancy Smith seconded, motion approved by voice vote.

The Annual Holiday Party began with members enjoying all the wonderful food supplied by members.

The White Elephant Raffle was held with many surprised recipients.

Barbara Italiano won the 32 GB thumb drive prize from the Member Survey raffle.

Members contributed \$50 to the Food Bank in addition to their food items.

John Dunn moved, Dennis Smith seconded the meeting be adjourned.

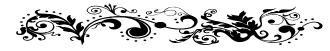

Don't forget to check the Members' page for up-to-date information about programs & events: http://www.lccug.com/members

Volume 26 Issue 1| Page 4

January 2014 | Interface

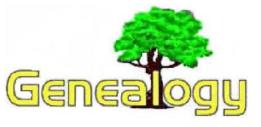

Pam Rihel prihel1947@gmail.com

# Legacy With a View

By Bill Ellis, Member, Computer Users of Erie, Pennsylvania October 2013 issue, Horizons www.cuerie.com willardellis8@gmail.com

The Legacy computer program gives us the options of starting it up in several different ways. For most software programs, this is called the startup screen. For the Legacy program, it's called the startup view. This startup option was brought to our attention at our September meeting when one of our SIG members said they could not update the Legacy program. As we investigated this, we found that this person's Legacy program was being opened in the family view startup screen. If the program had been opened in the Legacy Home view instead, that person could have seen what version they were using and whether it is the latest version available. If a newer version is available, they could have downloaded and installed it right from this startup view without any difficulty. Most of us are creatures of habit and do things the same way every time. This is both good and bad. It's good, in a way, because can do what we do without much thought. It just becomes second nature. It's bad, because experimentation has a lot to offer and these offerings go undiscovered because we are afraid to try something new. I hope you'll give some of these other views a try after you read what I have to say.

When you start Legacy you will always see seven tabs across the top of your startup view. These are the seven views that Legacy can startup in. These views are, Legacy Home, Family, Pedigree, Descendant, Chronology, Index and Research Guidance. I don't know of anyone who would want to startup in the Research Guidance View, but it's an option just in case. From what I've seen, most users will startup in the Family, Index or Pedigree view, in that order. I'm certain that the reason for starting in these views is you have discovered some new family information and you want to get it entered into Legacy ASAP. For myself, I like to start Legacy in the Legacy Home view tab. I do this for several reasons, but the most important is, it keeps genealogy from becoming a boring task. Booting up in the Legacy Home view gives genealogy a little more life.

When I startup in the Legacy Home view I see several panels with a great deal of useful information. The largest panel is for Legacy news. If we scrolled down through the news item in this panel, we would find an article about the Quick Guides. We could click on this article and we would be transported to the Millennia home page where we can view the Quick Guides and even order the ones we are interested in. There are many articles in the Legacy news panel. Not all of them will be of interest to you, but I'm sure some of them will be. This panel is absolutely worth a few minutes of your time.

The two panels below the Legacy news panel are very important to me. These two panels give me a list of To Do items and also a list of upcoming events. The To Do panel reminds me of the tasks that need doing and when I should do them. As an example, I saw an engagement announcement in the local paper for one of our family members. Not a close relative, but still a relative. They were to be married the following year in the month of June. I made a To Do item to look up the marriage announcement and/or license for this relative and I used a reminder date, for this task, of June 1, 2013. A To-Do reminder popped up two weeks before that date. The events panel reminds me to send my best wishes for birthdays and anniversaries to my closest relatives.

For the rest of the relatives, it helps me keep on top of my game in case I happen to run into them and I can give them my personal best wishes for their birthday or anniversary. Besides keeping on top of the game, this helps to keep me in the families good graces so I can continue to use them in my research of family histories. I use the death date of my closest family members to remind me that they are gone but not forgotten. In order to use these two panels, they must be activated. You do this going to the "Option Button" located on the right side of the family home page. This button is different than the "Option" item in the menu bar at the top of *(Continued on page 6)* 

#### (Continued from page 5) Legacy With A View

the screen. After clicking on the "Option Button" click on reminder options and tell Legacy, which items you want to be reminded of, and how far in advance that reminder should occur.

In this option button you can also tell Legacy how it should connect to the Internet. A live Internet connection is easier to use, but not necessary. You can still use the Legacy Home view even with a dial up connection. Or, you can use the Legacy Home view without any Internet connection at all. You won't get any news items or the latest update information, but you will still get helpful tips and the To-Do and Event reminders.

The three panels on the right are listed as, Statistics, Updates and Support. The Updates panel is where you can see what version you are using. If it's the latest version, it will tell you so. If there is a newer version, it will tell you what it is and you can decide if you want to download and install it now. I usually wait a week or two before downloading the newest version of Legacy to make sure they got all the bugs worked out.

I like all the startup views that Legacy has to offer. I especially like the chronology view. I don't use this view as a startup, but I do use it for family gatherings. When I print out a chronology for a person's viewing, I'm amazed at how well this goes over and what a great conversation starter it is.

To check out each startup view, simply click on one of the seven tabs and check it out. If you would like to try that tab as your startup view, for a while, go the options menu item at the top of the screen and click on Customize. You'll be in the General section and the first panel will be Program Startup. Put a check mark in the view you would like and click on Save at the bottom of the screen. In this same Startup panel you can also tell Legacy you want to see the Splash Screen during the program startup. I also like to view the handy tips that come during startup. This option is on the right had side of the General tab.

Start up the Legacy program in any view you desire. But don't ignore the Legacy Home view. There's a great deal of valuable information there.

# Fun With Your Scanner

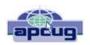

By Jim Cerny, Director, Sarasota PCUG, Florida October 2013 issue, PC Monitor www.spcug.org jimcerny123@gmail.com

In a previous article we looked at the many options and ways of having fun with your printer. This time I would like to look at using a scanner. It only makes sense that if you are purchasing a new printer it is a good idea to get a "combo" printer that includes a scanner.

Scanners have been around for a long time and their technology keeps improving. If you have a scanner, you can think of it as a digital camera – it is really taking a digital photo of what you are scanning and making a new file of that image on your computer. Anything you can do with a digital photo you can do with what you scan with your scanner – it creates a ".jpg" file, for example. Here are some basic tips for using a scanner (but read your scanner's manual!).

When you install your scanner (i.e. combo printer) it will create an icon on your computer Windows desktop to control it. Whenever I scan something I first double-click on that icon to open it and use the controls there to control the scanner. Many combo printers have some controls and buttons to push on the control panel to make copies, print, or do a scan, but I always find that I see more options and get better results if I always use the controls on my computer window. When you do a scan you need to provide the scanner with some information – such as the following:

+ File type – do you want to save your scanned image as a ".jpg" photo file? That is my usual choice. But other file types may be available too if you want or need them.

+ File name – give your new file a meaningful name.

+ Destination folder – into what folder would you like your new file to be placed? My usual selection is "My documents". I can move the file anywhere from there whenever I want. You should always be aware of where your scanner is putting the new files so that you can find them!

+ Scan resolution – the higher the density (more dots per inch) the higher the resolution

#### (Continued from page 6) Fun with Your Scanner

and the more time it takes to scan and create the new file. Go with the suggested default resolution settings to start with and change them later if you need to. Usually 200 dpi (dots per inch) is fine, although most scanners are capable of much higher resolutions.

Scanners will have "default" settings for these and other options. Read your manual to understand how to change these default settings – or you can change them before each scan is performed.

Double-click (the right mouse button) on the printer/scanner icon on your desktop and follow the instructions. Place the object you would like to scan flat (and I mean totally flat) on the clean scanning bed - facedown of course, the scanner is not an x-ray machine! Then click on the "scan" control box on your computer window. The popups should tell you what the settings will be for the scan or give you an opportunity to change them. I always give the file a good name, put it into the "My documents" folder, and use ".jpg" as the file type (scanning the object to create a photo file). When I hit the "scan" button on the screen, the scanner with do an "initial scan" of the object and display it in your window. Now you may be able to change the area scanned (that is, you can select only a portion of the image to scan, sort of like cropping a photo). So if you are scanning the page of a magazine, you can select only what you want on that page to be scanned for your final image. When you are ready, hit "scan" again and wait for the results. After a scan has completed, always view the file you created right away to make sure it worked! Scanning your old family photos to create timeless digital images is always a good use for a scanner.

If you are scanning text (and this is really amazing) you can scan the text and put it directly into a Word file, for example. Do you understand what this means? It means your scanner can actually "read" text and put the text right into a Word file (or another text file) just as if you typed the text in using your keyboard. You can then edit and change the text in the file all you want. So in this case, your scanner is not "taking a photo" of the text or creating a .jpg file -- it is interpreting the text and entering it into a word processor file for you – so you do not have to enter the text from the keyboard! An example of this would be scanning a recipe from a document, letting your scanner create a text file with the words (you would select a text "file type" such as Word (.doc) or .txt or other text file type you know you can open and edit) and then opening the file and changing the recipe.

Don't forget that Google is a great source of information. Even if you lost your scanner manual, just enter the make and model in Google and get all the information you need. But take some time to try your scanner and see what happens. You are not going to break it by trying it out. I am sure you will be impressed.

Finally, remember that it is illegal to scan (or copy) copyrighted material – you know, like books or money. Well, maybe you could scan a few coins but I don't think they would work in a vending machine anyway.

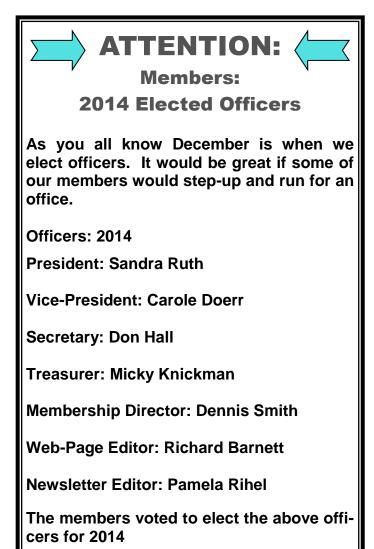

# Taxing Times: Steer Clear of the New IRS Scams

Learn about the tricksters' latest IRS scams and pick up quick tips on how to avoid them: Internet ScamBusters™ #270

It didn't take long for criminals to come up with new IRS scams to cash in on the government's \$170 billion stimulus package with tax refunds to boost the economy.

Even before Congress signed off on the proposal, tax scammers were phoning people, asking for their bank details so the IRS could supposedly deposit refunds directly into their accounts.

They bait their victims by suggesting this will mean a faster than expected refund, and they sometimes warn that if you don't give the information immediately, you could lose your refund.

This IRS scam enables con artists to get bank account and Social Security numbers, as well as credit and debit card details that they then use for identity theft.

In fact, as we've said before, the Internal Revenue Service never, repeat never, asks for taxpayers' personal information over the phone -- or in emails. That's not how it does business.

Even before this scam began, police were warning about the rash of IRS scams that appear at this time of year, mostly aimed at identity theft, taking control of PCs or simply duping people out of cash.

Most of today's tax scams are variations on the themes we've been seeing over the past few years. You can catch up on some of these here.

"You're Under Investigation": A New IRS Email Scam

How to Recognize and Avoid the IRS Audit Scam NEW IRS Notice is Really a Phishing Scam

Tax Scams: What You Really Need to Watch Out for

#### Four Currently Hot IRS Scams:

 In a new IRS scam aimed at seniors, the fakers tell the victim they can get his or her Social Security payroll taxes refunded for an upfront fee based on the size of the rebate, plus a percentage of the refund. Naturally, they say it will be a big refund and inflate their "fee" to match it, producing and filling in a tax form as "evidence."

Trouble follows: The law doesn't allow a refund of taxes paid into Social Security and the taxpayer may end up having to pay penalties for filing a fraudulent return.

2. A "we owe you money" email seemingly comes from the Internal Revenue Service. The subject line reads something like "Tax notification" or "2007 fiscal activity refund" and invites you to click on a link that takes you to a convincing-looking IRS website.

But the site is an IRS scam, which as usual, asks for personal details. It can be quickly identified as fake. It has the same links as IRS pages, but when you click on them, the page simply refreshes instead of taking you to the link.

And the bottom line again: The IRS does NOT send out refunds this way. If the IRS wants to get in touch, it sends a letter. The only way it collects your bank account details is if you choose to put them in your tax return. Period.

3. Instead of claiming the IRS owes you money, another tax scam offers a reward to you for filing your return early. Again, a phone caller will ask for bank details.

Not only does the IRS not seek such details by phone -- but it also doesn't pay rewards for early returns!

4. Another sneaky trick is an email that offers taxpayers \$80 for filling an online customer satisfaction survey. Of course, you're expected to enter all your personal details on the form. Don't fall for this -- it's a scam.

# There are lots more IRS scams -- more than 1,000 at the last count!

Some of them have been around for years, yet still find victims. For more information, check out our ScamBusters articles mentioned earlier, or visit the <u>IRS website</u>.

#### How to Spot an IRS Scam

IRS scammers try to convince you that their call or email is genuine in a number of ways. Here are some of the tricks they use to try to fool you:

(Continued on page 9)

Volume 26 Issue 1| Page 8

#### (Continued from page 8) Taxing Times...

 They invent a refund sum that sounds convincing -- not too big and not too round. Something like \$134.80 sounds legit, doesn't it?

Here's an example making the rounds at the moment (all it would bring you, if you clicked the link, is a piece of spyware that installs on your computer).

#### --- begin scam email ---

From: Internal Revenue Service (IRS) [mailto:irs@getrefundnow.com] Sent: Monday, January 28, 2008 11:35 AM Subject: Tax Notification

Tax Notification Internal Revenue Service (IRS) United States Department of the Treasury Date: 01/28/2008

After the last annual calculations of your fiscal activity we have determined that you are eligible to receive a tax refund of \$134.80.

Please submit the tax refund request and allow us 6-9 days in order to process it.

A refund can be delayed for a variety of reasons. For example submitting invalid records or applying after the deadline.

To access the form for your tax refund, click here.

Regards, Internal Revenue Service Document Reference: (92054568).

#### --- end scam email ---

2. They use forms with numbers similar to those the IRS already uses; with a jumble of numbers and letters, they just sound right. However, they are not.

3. They use the official IRS logo and, very often, copy whole sections of text from the IRS's website.

4. They use real names and copied signatures of senior IRS people, most recently the Director of IRS Exempt Organizations, or names of genuine independent groups like the Taxpayer Advocate Service.

The lesson is: Just because something looks official doesn't mean it is.

Nonetheless, it's easy to sidestep these tax scams if you just remember these few simple rules -- in addition to

the ones mentioned above -- about how the IRS operates:

Remember that the only genuine IRS website is <u>www.irs.gov</u>. If any link takes you to a page that isn't on this site, then you are not visiting the IRS website.

(You should only type www.irs.gov into your browser yourself and not get there by clicking a link.)

• The only emails the IRS sends out concern general newsletters, events and that sort of thing. It never asks for financial information or discusses anything related to individual tax accounts by email.

• The IRS never asks for PIN numbers, passwords or other confidential information for any reason or by any method -- not even face-to-face.

Tax refunds are claimed through filing an annual tax return, not a separate application form.

One final warning for the tax season: **Beware of advance refund loans**: organizations offering to loan you the money you're expecting to get as a tax refund this year.

Although they may be perfectly legit, many lenders charge huge rates of interest, plus administration fees, processing fees, and so on. You are basically paying through the nose to borrow your own money.

Sending your return in on time will sometimes get you your money in just a few weeks -- without this hefty penalty. After all, you've worked for it, so make the most of it!

So, it's easy to avoid these IRS scams -- just a little knowledge and attention can do wonders.

Copyright Audri and Jim Lanford. All rights reserved. Reprinted with permission. Subscribe free to Internet ScamBusters at http://www.scambusters.org

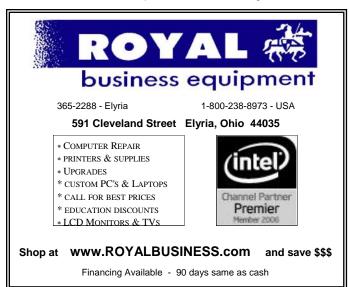

# **NEED HELP?**— Here's Who to Contact:

#### **Neil Higgins**

440-967-9061 - higgins.neil@gmail.com Evenings 6 p.m. -10 p.m. + Weekends Hardware, Linux & Windows Operating Systems, Tweaking your system

#### Micky Knickman

440-967-3118 - micky@knickman.com Evenings 5 p.m. – 7 p.m. + Weekends General Software Configuration, Hardware Installation, Basic to Advanced Windows

#### Lou Koch

Ikkoch@centurytel.net Microsoft Office: Excel, Word, PowerPoint, Publisher, Access, & Outlook, Basic to Advanced Windows

#### **Richard Barnett**

440-365-9442 - Richard216@aol.com Evenings & Weekends General Software Configuration, Hardware Installation, Basic to Advanced Windows & Web Page Design

#### Sandee Ruth

440-984-2692 - sandee29@gmail.com Basic Word Processing, Windows, & Web Design Advanced Internet

#### Pam Casper Rihel

440-277-6076 6:00 p.m. to 10:00 pm Monday thru Thursday Genealogy help prihel1947@gmail.com

If any of our members are interested in helping other users with what programs you are adept at, please contact any of our officers with you name, what program or programs you would be willing to give help with, you email address and or phone number and when you would like to have them call you. Thanks

**Newsletter Editor:** Pam Rihel using Microsoft Publisher, Corel Paint Shop Pro X3, CreataCard 8.

This Month's contributors: Micky Knickman, Sandra Ruth, Pam Rihel, Carole Doerr, Don Hall, Leo Notenboom, Bill Ellis, Jim Cerny, Bill Crow, Steve Costello WorldStart, Scambusters, APCUG, Microsoft Office art online, Newsletter is now Online at Iccug.com/newsletters or Iccug.com

# LCCUG ONGOING CLASSES AND WORKSHOPS

ALL ARE FREE AND OPEN TO THE PUBLIC

#### Problem Solving Workshop

Date: Tuesday - January 21, 2104 Time: 5:30 - 8 pm Instructor: Micky Knickman, et al. Place: Amherst Church of the Nazarene 210 Cooper Foster Park Rd.,44001

Learn how to repair or update your computer by changing hard drives, memory, CD ROMs, etc.

Members are encouraged to bring their computers anytime before 7:30 pm for assistance from Micky, Neil or other knowledgeable members.

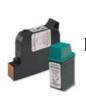

#### **Computer Club News**

Don't Forget to Bring in Your Used Ink Cartridges

#### LCCUG is collecting empty ink cartridges.

Our Club is recycling used ink cartridges and using the rewards we earn to buy more prizes for the club raffle.

If you have empty ink cartridges laying around, please bring them to our meetings and any officer will gladly take them off your hands.

Recycle & Help Our Club, Too!

#### MEMBERSHIP WITH LCCUG:

Yearly dues are \$25.00 For more information, contact:

Dennis Smith Director of Membership, membership@lccug.com.

Directions to Meetings: A map and directions to our meetings can be found on our Members' web page:

www.lccug.com/members. Just click on the link "Meeting Locations & Directions"

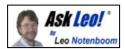

# Someone's sending from my email address! How do I stop them?!

Email spoofing is rampant. Spammers often send email that looks like it came from you. And there's little that you can do about it.

Someone's sending from my email address! How do I stop them?!

#### Variations on a Theme

There are several variations on this issue, so before we begin, let me also mention some articles that might more closely match your situation:

If email is being sent <u>to your contacts</u> without your having done so and you find messages in your Sent Mail folder that you did not send, then your email account has probably been compromised. See <u>Someone's send-</u> ing email that looks like it's from me to my contacts, what can I do?

In particular, if your contacts are getting mail from you that claims that you're stranded in some foreign country and need money, your email account has almost certainly been compromised. You want <u>Someone's stolen</u> my email account and is scamming my contacts for money, what do I do?

If email that you *do* send is now automatically including an ad of some sort that reads as if you wrote it, then <u>Why do messages I compose in Hotmail now start with</u> <u>an ad that looks like it's from me?</u>

If you're getting email that appears to be "From:" your *name* or a name you recognize, but showing as "From:" the wrong *email address* that's this: <u>Why am I getting</u> <u>email from someone with the wrong email address?</u>

Finally, if *people you don't know* are getting email "From:" you, then there's probably nothing wrong at all. And you're reading the right article right here.

#### It's Not Your Fault

You're minding your own business and one day, you get email from someone who you've never heard of and they're asking you to stop sending them email. Or worse, they're angry. Or worse yet, they accuse you of sending them a virus! But you don't know them, you've never heard of them, and you *know* that you've never sent them email. Welcome to the world of viruses where *you* can get the blame for someone else's infection. And there's worse news to come.

Before I get to that, there is always a small possibility that your email account has been compromised. The solution there is simple: change your password *immediately*. That should prevent someone who's using your account for malicious purposes from continuing, assuming that you've chosen a good password. (If you find that your account has indeed been compromised, you may want to change more than just your password.)

But these days, that's not the most common cause for the situation that I've described – viruses are. And what's worse – there's almost nothing that you can do.

The typical virus that does this infects someone's machine and then sends spam, lots of spam, forging the "From:" address for the email that it sends. What addresses does it use to forge the address? Any address that it can find and probably at random. That could be other email addresses that it's sending to, email addresses fed to it by a botnet, or perhaps even the addresses in the address book of the infected machine. The infected machine will send email to everyone that it can, looking as if it was sent by other people.

And you could be one of those "other people", even if you had nothing to do with any of this.

(Continued on page 12)

#### The Lorain County Chapter of OGS

is having it's next meetings on :

January 13 - "How to Prepare a Lineage Application" - Margaret Cheney will discuss the basic information, documentation, and organization needed to successfully complete an application to any Lineage Society. Honoring an ancestor in a lineage society is not reserved for the rich and famous. Your ancestors deserve to have the story told of their contribution to history.

#### LOCATION

OGS

North Ridgeville Library, 35700 Bainbridge Rd. North Ridgeville, Oh*io*. Meetings are free and open to the public. Social time is at 6:30 PM and the program begins at 7:00 PM.

Jean Copeland: **jecopeland1975@gmail.com**. or Pete Hritsko: **hritsko@centurytel.net** 

(Continued from page 11) Someone is Sending From My Email

#### Peter, Paul, and Mary's Email

Let's use a concrete example: Peter's machine gets infected with a virus. In his address book are entries for his friends, Paul and Mary. Paul and Mary have never met, have never exchanged email, and do not know each other – they each just know Peter. The virus on Peter's machine will send email with the virus to Paul *looking like* it came from Mary. Paul may wonder who the heck this Mary person is and why she's sending him a virus, *but she was never involved*.

If you're in Mary's place, you can see that it would be frustrating to be accused of something that you had nothing to do with and have no control over.

For the record, your email address may end up in the address books of people who you don't know as well. Various email programs will automatically hold on to additional email addresses that were included on email that you received or possibly from email that was forwarded. Viruses have also been known to use other sources of email addresses or even forward them around as the virus spreads. What that means is that the simple "friend of a friend" example that I used with Peter, Paul, and Mary, while simple and certainly possible, is not the only way that your email could show up as a forged "From" line.

What's important here is simply this – one way or another, email viruses lie about who sent them.

#### There's Little You Can Do

If someone accuses you of sending a virus-laden email and you are *positive* that you did not do it, then you have very little recourse other than to try to educate them about how viruses work. Point them at this article if you like. But be clear – you're not necessarily infected nor is the person who received the mail claiming to be from you. It's some third party who is. (And identifying that third party is difficult – this is why virus writers use this technique.)

In other words, there's nothing that you can do.

And *of course* be sure that you're not going to get infected yourself: don't open attachments from people you don't know and make sure that you have an up-todate virus checker and virus definitions file. My recommendations are here: What Security Software do you recommend?

#### Read more:

Why am I getting spam from myself? Among the spam

we all get are messages that we appear to have sent ourselves. From-spoofing is just a way spammers try to get their email delivered.

How do spammers send email that looks like it comes from me? An email address isn't the same as an email account. It's trivial to send email "From:" an email address without access to the account.

Someone has stolen my email account. What can I do to get it back? The outlook is grim if your email account has been stolen, but there are a couple things that you can try to do to recover it.

How do I keep my computer safe on the internet? Internet Safety is difficult and yet critical. Here are the seven key steps to internet safety – steps to keep your computer safe on the internet.

My mail account has a virus, how do I get rid of it? Email accounts don't get viruses. Depending on what you're seeing, though there is something that email accounts do get, and that is: hacked.

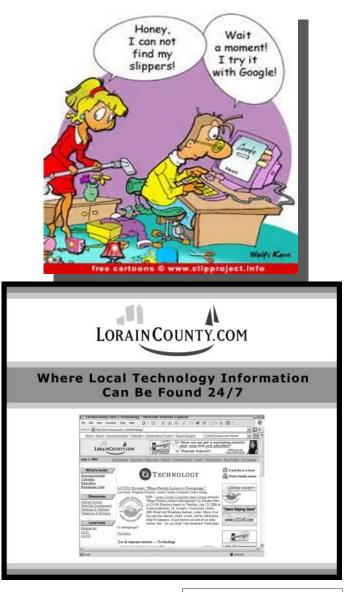

#### Suzanne Elizabeth (Fagan) Strick 1934 - 2013

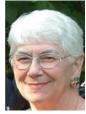

VERMILION - Suzanne Elizabeth Strick (nee Fagan), 79, of Vermilion, Ohio, died Friday, December 27, 2013 at MetroHealth Medical Center following complications from an accident.

Suzanne was born March 12, 1934 in Carey, Ohio and was a Vermilion resident for the past 45 years after moving from Lorain. She received her Bachelor's degree in Education from Bowling Green State University where she was a member of the Kappa Delta Pi Honor Society, Delta Phi Chapter, and she graduated from CSU with a Master's degree in Education. She began her career with Vermilion Local Schools in 1969 where she taught reading and math in the Title I program, retiring in 9 1 Suzanne was a member and past president of the Lorain County Genealogical Society, a member of the Lorain County Computer Users Group, PTA, and recently the Silver Sneakers. She also started the Adult Basic Education program in Vermilion in 1975, and tutored adult reading at the Lorain Public Library up until her death.

She is survived by her sons, David J. (Laura) Strick of Vermilion, Gregory J. (Darlene) Strick of North Royalton, Jeffrey J. Strick of Hobart, Ind., Michael J. Strick of Vermilion, James J. (Danica) Strick of Vermilion; daughter, Laurie E. Jones (nee Strick) of Vermilion; grandchildren: Brian Strick, Heather Strick, Tad Strick, Toy Strick, Lisa Jones, Holly Webb (nee Strick), Alexander Strick, and Ian Strick; step grandchildren: Tyler Eavenson and Jeffrey Chandler; great grandchildren: Kenneth Vandine, Rhyan Strick , Kallie Strick, Ryder Strick, Mason Strick, Connor Webb, and Lillis Jones; and half-sisters, Kathleen Skorvanek of Lorain and Trudy Fagan of Arizona; and half-brother Joseph Fagan of Arizona.

She was preceded in death by her husband, Charles "Jim" Strick in 2000; and parents, La Moin Fagan and Irene Radich (nee Hudson).

The family received friends on Sunday, January 5, 2014 from 1:00 p.m. until the time of a memorial service at 4:00 pm at the Riddle Funeral Home, 5345 South Street Vermilion Ohio. Internment will be at a later date at Maple Grove Cemetery, Vermilion.

The family suggests memorial contributions go to the Vermilion Education Foundation, P.O. Box 556, Vermilion, OH 44089.

## iPad Application -Photo Transfer

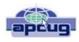

Review by Bill Crowe, 2<sup>nd</sup> Vice President, Sarasota PC Users Group, FL August 2013 issue, PC Monitor www.spcug.org editor@spcug.org

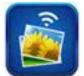

Photo Transfer App, as its name suggests, is an app that makes it easy to transfer photos (and videos) over Wi-Fi – from iPhone or iPad to a computer, and between your iOS devices.

Features are:

- Easily download multiple photos from your iPad, iPhone or iPod touch to your computer (Windows and Mac)
- Upload photos and videos from your computer to your iPad, iPhone or iPod touch – Photos are saved to the 'Saved photos' album
- Exchange photos and videos between multiple iPhone, iPad or iTouch devices
- Select up to 100 photos to transfer at one time (32 on iPhone 3G and 1st generation)
- Transfer short videos (5 minutes or less) from iPhone to iPad
- Transfer videos in all directions (Device <-> Computer, Device <-> Device)
- Preserves photo metadata in all transfer directions (iOS 4.2)
- Transfer photos in full resolution; photos are not reduced in quality as with other apps
- Very fast download and transfer
- No cables or extra software required
- Works with computers running Windows, Mac and Linux
- Your photos and videos are transferred directly from device to device using your local Wi-Fi network. They are not stored in an external server and they never leave your local Wi-Fi network.

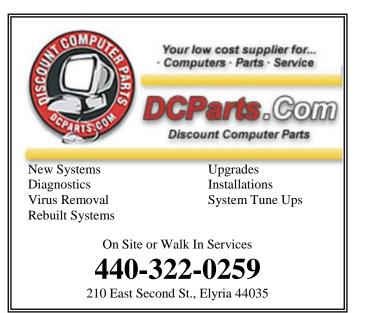

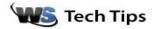

# Can I Get Apps For Android Tablet Without WiFi?

#### Barry writes:

I have a new Android tablet. I bought it for writing and for reading eBooks. I don't have WiFi and I don't want WiFi at my house. I don't believe it is secure. I don't want to use public WiFi under any circumstance. I want to download apps for my device. I would like to download the Android apps to my PC and then transfer them to my tablet. How can I accomplish this?

First of all, a secured WiFi network in your home is pretty safe. It's the people who don't bother to secure the network that get into trouble. Your best bet for a tablet is to buy a router and secure it with a strong pass-

| Network and Sharing Co      | enter                                                 |               |
|-----------------------------|-------------------------------------------------------|---------------|
|                             |                                                       | View full may |
|                             | 🕡 🌘                                                   |               |
| JASONCOX-P<br>(This compute |                                                       | met           |
| AllenFenton-PC-Wireless     | (Private network)                                     | Customize     |
| Access                      | Local and Internet                                    |               |
| Connection                  | Wireless Network Connection (AllenFenton-PC-Wireless) | View statu:   |
|                             | 🛒 Signal strength: Good                               | Disconnec     |
| Sharing and Discovery       |                                                       |               |
| Network discovery           | ● Off                                                 |               |
| File sharing                | e Off                                                 |               |
| Public folder sharing       | e off                                                 |               |
| Printer sharing             | Off (no printers installed)                           |               |
| Password protected sharing  | • On                                                  |               |
|                             |                                                       | Ŷ             |

#### word.

An Android tablet (As well as an iPad) is really designed to be a WiFi appliance. Updates to firmware and apps are accomplished via WiFi and content for those apps is generally accessed via WiFi. You usually won't find much storage on a tablet because much of what you're accessing is expected to be stored in the cloud.

If you don't want WiFi, an Android tablet is probably not a great choice for you. Now you could see if you can get your tablet on a 4G data plan along with your phone if you happen to have a smart phone. But you'll get faster connection speeds at a lower cost with WiFi.

There are ways to get Android apps to a tablet. But it's a complicated process. You could choose a program like <u>APK Downloader</u>. This extension for Google Chrome will allow you download apps from Google Play. You will need to set up a Google Play Store Account and you will also need the latest version of the <u>Google Chrome browser installed on your PC.</u>

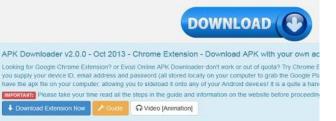

# You could then download apps and then copy the files onto your tablet via a USB connection.

|    | APK Downloader                                                                                                    |
|----|----------------------------------------------------------------------------------------------------|
|    | Artemate Streetwide Streetwide St |
| -  | Package same or Google Pity URL - the and the same                                                                                                    |
| 2) | > Past Here                                                                                                    |
|    | @ Generate Downlead Link And Download 🦛 🦳                                                                                                    |
|    | Download Android Apps<br>Materia Gardwards Android Apps<br>Paget Charles of Android Apps<br>Paget Charles of Android Apps                                                                                                    |

But I wouldn't suggest it. Since security is a big concern for you, you'd be putting these apps on your computer at your own risk. PC security programs are not designed to find issues with Android apps. And the process doesn't work smoothly with all apps. Also, many apps just won't function properly without being able to access the Internet for updates and bug fixes.

Purchasing a router and properly securing your WiFi connection with a password is the safest and easiest method for using an Android tablet.

#### ~ Cynthia

Reprinted with permission from WorldStart. Visit http://www.worldstart.com and subscribe to their informative newsletters.

#### Help finding lost phone

Today, most people have abandoned their <u>landline phones</u> for a <u>cell phone</u>. Unfortunately, if this is your only phone, it can be difficult to find if you've misplaced your phone. This is where the website "I Can't Find My Phone" can come in handy. Visit the below link, enter your phone number, and the free service will call your phone. This makes finding your phone easier since you can listen for your ring tone as you are searching for your phone. Of course if your phone is on silent or off this service will not be of much help. I Can't Find My Phone

#### Additional information

See our <u>cell phone</u> definition for further information and related links on this term.

http://www.computerhope.com/tips/tip152.htm

Volume 26 Issue 1| Page 14

### **Interesting Internet Finds**

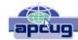

By Steve Costello, President / Editor, Boca Raton Computer Society October 2013 issue, Boca Bits http://sefcug.com/ president@brcs.org

In the course of going through the more than 200 news feeds, I often run across things that I think might be of interest to other user group members.

The following are some items I found interesting during the month of October 2013.

How risky will it be to keep running Windows XP? http://askleo.com/how-risky-will-it-be-to-keep-runningwindows-xp/

# POP vs. IMAP: What Do They Mean and Which One Should You Use?

http://www.ilovefreesoftware.com/31/windows/pop-vs-imap.html

#### Talk to your Navigating Device: Android or iPhone

http://geeksontour.tv/2013/08/talk-to-your-navigating-device-android-or-iphone/

#### Can You Really Be Anonymous Online?

http://www.makeuseof.com/tag/can-you-really-beanonymous-online/

# Why You Don't Need an Outbound Firewall On Your Laptop or Desktop PC

http://www.howtogeek.com/172349/why-you-dont-needan-outbound-firewall-on-your-laptop-or-desktop-pc/

#### How To Use the New Google+ Photo Editing Tools

http://www.groovypost.com/howto/google-plus-photoediting-tools/

#### Where to Donate Your Used Tech

http://www.wonderoftech.com/where-to-donate-yourused-tech/

# How to Keep Your Internet Usage Private [INFOGRAPHIC]

http://socialmediatoday.com/socialbarrel/1765451/ online-privacy-how-keep-your-internet-usage-privateinfographic

# How to View and Work on Google Drive Files When You're Offline

http://www.guidingtech.com/24186/google-drive-offline/

Most Fridays, more interesting finds will be posted on the Computers, Technology, and User Groups Blog: http://ctublog.sefcug.com/

#### ScamBusters.org

### Work At Home Jobs: How to Avoid Getting Scammed

What to do so you don't get taken by common work at home job scams: Internet ScamBusters #62

#### 10 Tips on Avoiding Work At Home and Home Based Business Scams

#### 1. Never, NEVER pay for the chance to work!

This is the cardinal rule. You should treat working at home just like you would treat working for an employer at their place of business.

If you were going for a job interview in the 'real world,' how would you react if the interviewer asked you to pay \$50 or \$100 to land the job, for starter materials, or for a 'good faith' payment to make sure you were serious about the business?

You'd think it was absurd. No legitimate company charges employees a fee for a job.

Whenever you're asked to pay for the chance at a job, or information about work-from-home jobs, you know it's a scam.

Home-based businesses, on the other hand, may require start-up costs to cover investments, materials, franchises, or other items. As we state in the next step, check things out before you pay anything.

#### 2. Check out the business before you pay anything.

Have you heard of the business that's soliciting your money?

If not, check them out carefully. Make sure they have a physical address and a phone number. Call to see if it's a real phone number. Do a search on <a href="http://www.Google.com">http://www.Google.com</a> to see if you can find any positive or negative comments. Check references carefully.

Some warning signs of scammer companies:

- They use free Web hosting services (such as Tripod or Geocities).

- They use free Web email services (such as Yahoo! Mail or Hotmail).

- They use Post Office boxes for mailings and don't disclose their real addresses.

-They won't give you a telephone number where you can contact them.

(Continued on page 16)

(Continued from page 15) Work at Home Jobs...

#### 3. Use your credit card to make purchases.

This sounds counter-intuitive, but if you are going to buy a starter kit or make some investment relating to a home-based business, purchase using your credit card.

That way, if you don't receive the items, or if things go wrong, you can dispute the charges with your credit card company. If you're unsure how to do this, speak to your credit card company \*before\* you make the purchase.

# 4. Research the market for the proposed business/ work.

Every scammer will promise unlimited wealth and easy work. With a little virtual footwork, you can see whether you can make money doing this kind of business or work.

If you're thinking of starting a medical billing practice, for example, call a few doctors and hospitals in your city or town and ask if there would be a market for your services. As we mentioned in the last issue, you may be surprised to discover just how limited the market really is.

#### 5. Beware of vagueness and incredible claims.

Companies that don't state their names, costs, or other important information in their ads usually have a good reason to do so -- they're scammers. As well, be wary of claims that you can"make up to \$1,000 a week" doing just a few hours' worth of unskilled work.

Don't be blinded by greed.

#### 6. Put yourself in the employer's/client's shoes.

If you were an honest employer (or client, if you're looking to work from home), think about whether you would make the same kind of offer you're being pitched.

For example, you've read an ad where you can earn \$1-2 per piece stuffing envelopes. But companies nowadays have access to sophisticated mailing equipment that can stuff thousands of envelopes an hour -- why would they pay you so much more?

# 7. Consider starting your own home-based business.

If you're really interested in working for yourself, starting your own home-based business can be a

great idea. It also involves a lot of work, and much of the time, some investment.

This is not a decision to make lightly, nor should you start a business just because you can't find a job. Having said that, starting your own business -- if you're willing to do your homework and do what's necessary to make it a success -- may well become one of the best decisions you ever made.

There are lots of great resources on starting a legitimate home business. (But remember, you won't receive them via spam.)

#### 8. Don't come across as desperate.

You may be in dire straits financially, but it's worth your while to act calmly and professionally -- just like you would in a real-world job search.

Posting messages on forums saying that you are in financial trouble, or desperate to find work from home is a bad idea. Desperation is like blood to sharks -- it'll bring all of the scammers out of the woodwork, and you'll be inundated with phony offers.

#### 9. Be patient.

If you're looking to start a home-based business, or looking for telecommuting work you can do at home, you may have a considerable search ahead of you. There are a \*lot\* of people in the same boat, many of whom are falling prey to scams every day. Don't let scammers use high-pressure tactics to sucker you in. If you're given a time-limited offer, there's usually a reason why -- scammers know that pressure brings in people!

Even if you're in dire straits, it pays to be patient... so that you don't lose money to schemes that never materialize.

#### 10. And most important, NEVER reply to spam.

Fraudulent offers for home-based businesses or work-at-home opportunities almost always arrive as spam. The better it sounds, the less likely that it's legitimate.

Scammers aren't planning to deliver anyway, so what does it matter to them what they promise? Delete and move on.

Copyright Audri and Jim Lanford. All rights reserved. Reprinted with permission. Subscribe free to Internet ScamBusters at http://www.scambusters.org